### **CONSEILS TECHNIQUES**

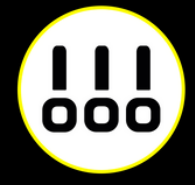

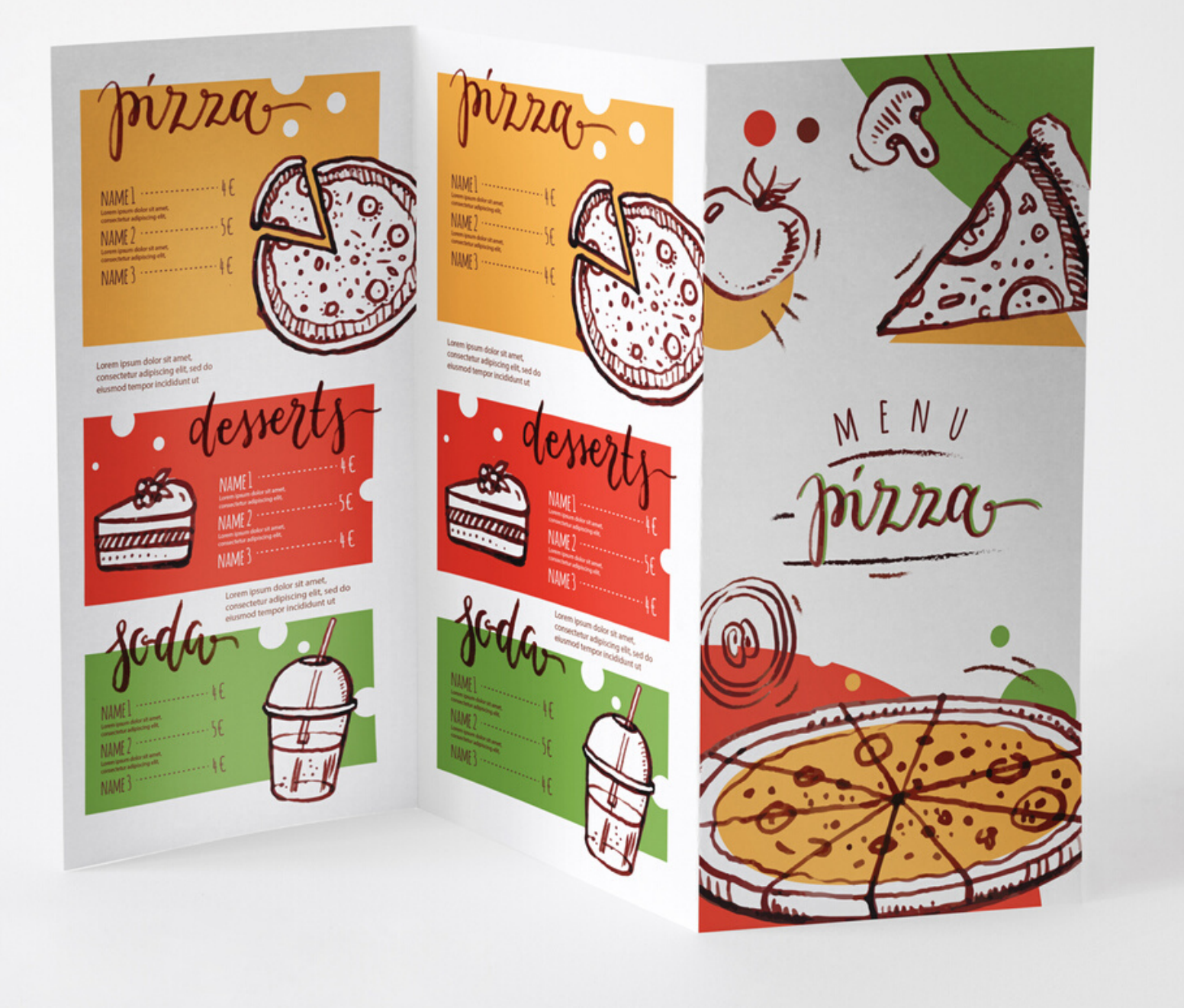

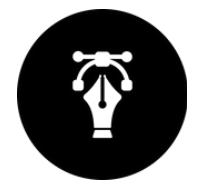

# Menu restaurant RESTAURATION

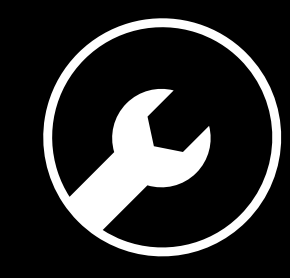

## **6 RÈGLES À RESPECTER**

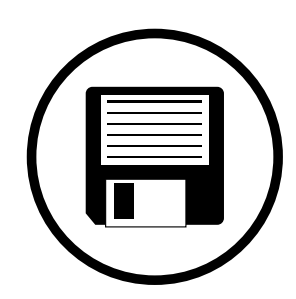

### **Zone de sécurité**

### **Fichiers acceptés**

### **Impression pleine page**

### **Typographie**

### **Colorimétrie**

### **Résolution des images**

Fichiers au format PDF (recommandé), Microsoft Office (.doc, .pub, .ppt..), Adobe (.psd, .indd, .ai..), JPEG, etc...

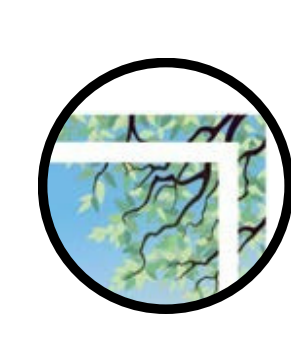

Aucun texte ou logo à moins de 3 mm du bord du document fini.

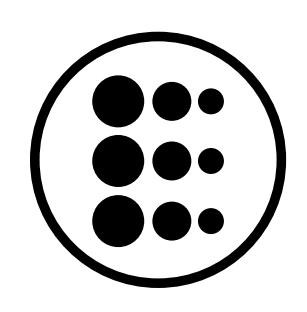

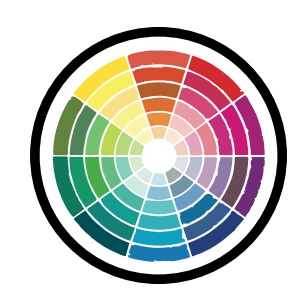

Pour une impression pleine page = format du document fini + 3 mm de fond perdu minimum tout autour

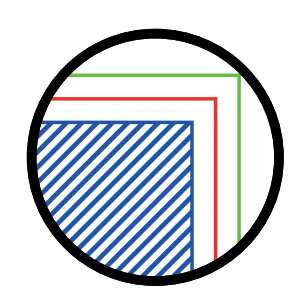

Résolution de 300 dpi conseillée *(pixel/pouce)*

*Mode CMJN recommandé Mode RVB accepté (attention vos fichiers seront convertis en CMJN, Il est possible que les couleurs changent)*

Pas de police en dessous du corps 5. Vectoriser les polices pour les fichiers Illustrator ou InDesign (Texte > Vectoriser).

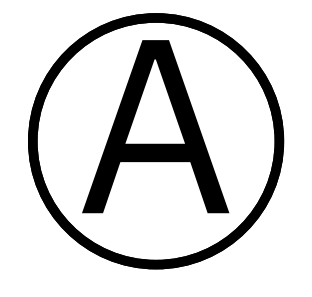

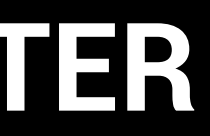

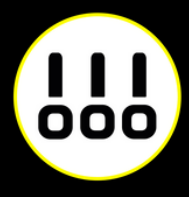

### **IMPRESSION PLEINE PAGE**

L'impression pleine page permet de donner du dynamisme à votre document en faisant "sortir" votre visuel de la page et en n'ayant aucun contour blanc. Pour imprimer un document pleine page, il faut fournir un fichier dont les pages comportent des fonds perdus.

Le fond perdu représente l'espace situé à l'extérieur de la page, dans lequel dépassent les couleurs et photos qui doivent aller jusqu'au bord du papier dans la version finale.

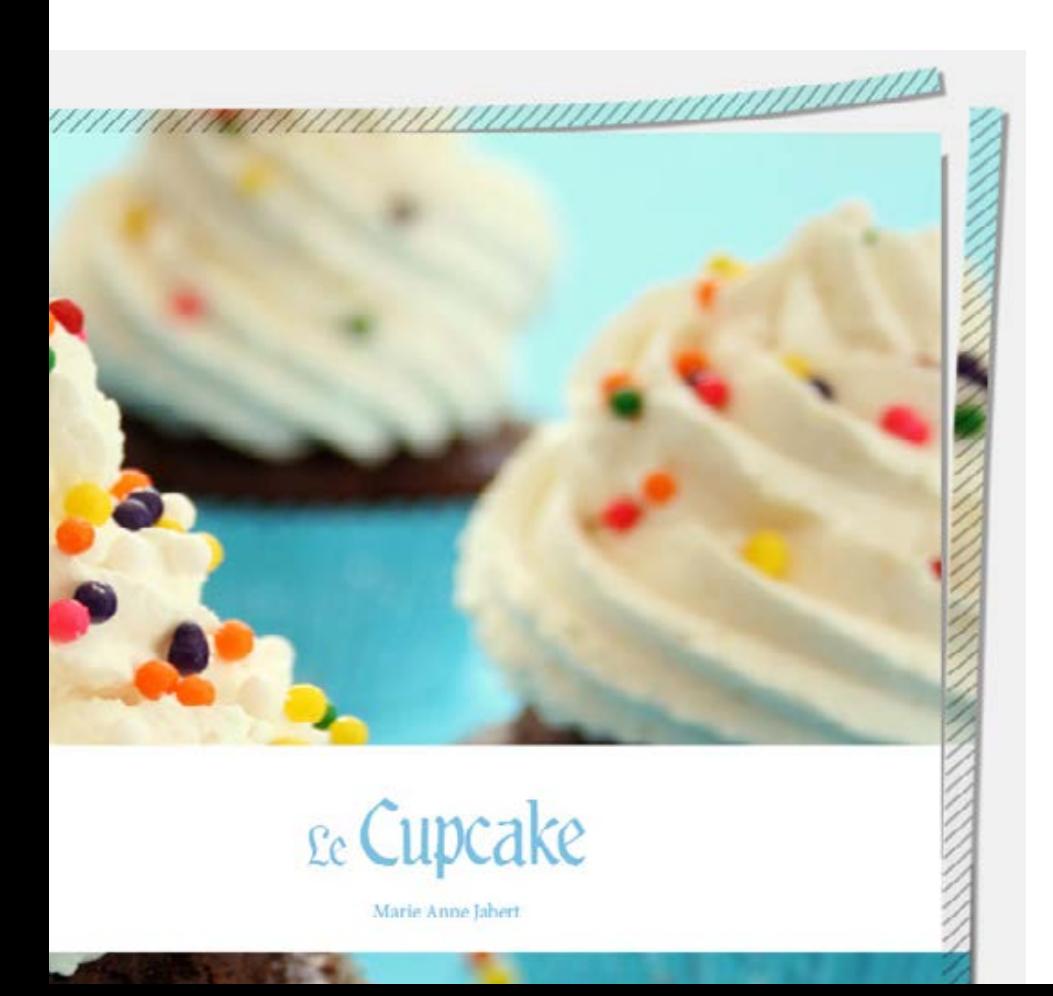

*Exemple d'un document avec fond perdu. La partie hachurée est coupée.*

*Votre document fini.*

*Comment créer des fonds perdu avec Photoshop, Illustrator, et InDesign.*

![](_page_2_Picture_6.jpeg)

![](_page_2_Picture_7.jpeg)

### **IMPRESSION PLEINE PAGE AVEC PHOTOSHOP**

![](_page_3_Picture_1.jpeg)

À la création de votre fichier, ajoutez 1cm (5 mm sur chaque bord) à la dimension finale de votre document.

![](_page_3_Picture_82.jpeg)

*Puis créez des repères (Affichage>Nouveau repère)* en entrant les mesures horizontales et verticales en milimètres (mm).

![](_page_3_Picture_6.jpeg)

Les repères vous donneront un aperçu de votre

Attention à ne pas mettre d'éléments important à moins

document fini. de 3 mm des repères. rien

![](_page_3_Picture_9.jpeg)

Quand votre document est terminé, enregistrez-le

(Fichier>Enregistrer sous) au fomat Adobe PDF sans

*Exemple pour un format A4 (21 x 29,7 cm)*

*Boite de dialogue de création de repère Les repères installés*

### **IMPRESSION PLEINE PAGE AVEC PHOTOSHOP**

![](_page_4_Picture_1.jpeg)

Créez votre document au format et ajoutez 5 mm de Fond Perdu. *(Plus d'options > Fond Perdu)*

![](_page_4_Picture_97.jpeg)

Quand votre document est terminé, exportez-le (Fichier>Exporter) au fomat Adobe PDF (impression) en cochant Traits de coupe *(Repères et fonds perdus>Traits de coupe)*

![](_page_4_Picture_7.jpeg)

![](_page_4_Picture_8.jpeg)

*Exemple pour un format A4 (21 x 29,7 cm)*

![](_page_4_Picture_98.jpeg)

*Votre espace de travail.*

*La zone entre le cadre noir et le cadre rouge reprèsente les fonds perdus*

## **IMPRESSION PLEINE PAGE AVEC INDESIGN**

![](_page_5_Picture_76.jpeg)

Quand votre document est terminé, exportez-le (Fichier > Exporter) au format Adobe PDF (impression) en cochant Traits de coupe *(Repères et fonds perdus>Traits de coupe)*

*Exemple pour un format A4 (21 x 29,7 cm)*

![](_page_5_Picture_4.jpeg)

![](_page_5_Picture_5.jpeg)

## **ZONE DE SÉCURITÉ**

![](_page_6_Picture_4.jpeg)

![](_page_6_Picture_5.jpeg)

Bord du document

Afin de préserver vos informations importantes tel que des textes ou logos, ne pas placer ces éléments à moins de 5 mm du bord du document fini.

Par contre vous pouvez placer dans cette zone de la couleur ou de l'image que vous voudrez voir aller jusqu'au bord de page.

![](_page_6_Picture_3.jpeg)

### **PLIAGE**

Ludique et original, le pli fenêtre est adapté aux lancements de marque, produit, etc.. en dévoilant l'information en ouvrant les volets.

C'est le pli en "Z" dont chaque pli est dans un sens différent pour donner l'impression d'un accordéon.

#### **CONSEIL**

Pour prévoir les dimensions et plis de vos documents, nous vous recommandons de télécharger nos gabarits ou de consulter les tableaux de mesures ci-après.

![](_page_7_Figure_10.jpeg)

![](_page_7_Figure_11.jpeg)

![](_page_7_Figure_12.jpeg)

![](_page_7_Figure_13.jpeg)

![](_page_7_Picture_14.jpeg)

Selon le type de pli choisi, les pages de votre dépliant ne seront pas agencées de la même façon, modifiant le sens de lecture et la structure de votre message.

Le pli roulé est adapté aux dépliants qui nécessitent une découverte progressive ou une présentation thématique.

#### **Pli roulé**

### **Pli fenêtre**

### **Pli accordéon**

![](_page_7_Figure_15.jpeg)

![](_page_7_Figure_16.jpeg)

![](_page_7_Figure_17.jpeg)

![](_page_7_Picture_18.jpeg)

![](_page_7_Figure_19.jpeg)

#### **2 plis fenêtre**

3 volets

![](_page_7_Picture_25.jpeg)

![](_page_7_Picture_20.jpeg)

![](_page_7_Picture_21.jpeg)

![](_page_7_Picture_22.jpeg)

### **PLIAGE / 1 PLI**

![](_page_8_Figure_4.jpeg)

![](_page_8_Figure_1.jpeg)

![](_page_8_Picture_2.jpeg)

### **PLIAGE / 2 PLIS ROULÉS**

![](_page_9_Figure_1.jpeg)

![](_page_9_Picture_89.jpeg)

![](_page_9_Picture_3.jpeg)

![](_page_9_Figure_4.jpeg)

### **PLIAGE / 2 PLIS ACCORDÉON**

![](_page_10_Picture_131.jpeg)

![](_page_10_Picture_3.jpeg)

![](_page_10_Picture_4.jpeg)

![](_page_10_Figure_5.jpeg)

![](_page_10_Figure_6.jpeg)

![](_page_10_Figure_1.jpeg)

## **PLIAGE / 2 PLIS FENÊTRE**

![](_page_11_Picture_1.jpeg)

![](_page_11_Picture_3.jpeg)

![](_page_11_Picture_139.jpeg)

![](_page_11_Picture_5.jpeg)

#### **Recto Recto Recto Recto**

![](_page_11_Picture_7.jpeg)

### **PELLICULAGE**

#### *Pelliculage Mat*

![](_page_12_Picture_13.jpeg)

#### *Pelliculage brillant*

![](_page_12_Picture_11.jpeg)

#### *Plastification rigide*

![](_page_12_Picture_15.jpeg)

![](_page_12_Picture_16.jpeg)

![](_page_12_Picture_18.jpeg)

#### *Mat SOFT TOUCH*

Le pelliculage est une fine couche de film plastique transparent apposé à chaud sur la couverture de votre document. En plus d'améliorer la qualité du rendu de votre mise en page, cette option protège et améliore la résistance dans le temps de vos impressions.

- *Un pelliculage brillant donnera plus d'impact à votre document.*
- *Un pelliculage mat donnera un rendu plus prestigieux.*
- *Un pelliculage mat SOFT TOUCH donnera un rendu élégant avec sensation velours.*
- *Une plastification rigide protégera encore plus votre document en le rendant totalement imperméable.*

#### **CONSEIL**

Les pelliculages Mat et Mat SOFT TOUCH ont tendance à assombrir les photos.

Nous vous recommandons un pelliculage brillant si vous souhaitez leur donner un rendu éclatant.

Pour des raisons technique, certaines finitions ne sont disponibles que pour certains papiers : Voir la liste à la page suivante.

### **FINITIONS**

### **Dorure or, argent, cuivre, holographique**

### **Vernis sélectif 3D (épaisseur 80µ)**

### **Vernis sélectif brillant 2D (épaisseur 20µ)**

Le vernis sélectif 3D apporte une troisième dimension et du volume à vos créations.

L'effet dorure brillante sur vos document brille dans la lumière et ajoute un peu de glamour et d'élégance au lieu de la simple impression noire.

Le vernis sélectif brillant associé à un pelliculage mat met en avant des zones de votre carte en surbrillances.

*Exemple de dorure*

![](_page_13_Picture_10.jpeg)

![](_page_13_Picture_11.jpeg)

#### *Exemple de vernis sélectif 3D*

![](_page_13_Picture_8.jpeg)

## **PRÉPARER UN VERNIS SÉLECTIF**

- 1 fichier couleur en CMJN pour l'impression.
- 1 fichier vectoriel (noir 100% c'est à dire en C:0 M:0 J:0 N:100) correspondant à l'emplacement du vernis.

Le procédé d'impression pour ce type de document étant particulier, il est nécessaire de nous faire parvenir 2 fichiers :

- · Il est déconseillé d'utiliser une épaisseur de filet inférieure à 0,5pts ni de caractère de corps inférieur à 7pts.
- Pensez à ne pas avoir de vernis sélectif trop près d'un pli, le rainage a tendance à écailler ce genre de vernis.
- Si vous souhaitez du vernis 2D (plat), vous devez mettre les éléments à vernir en noir 50% c'est à dire en C:0 M:0 J:0 N:50

![](_page_14_Picture_8.jpeg)

### **À SAVOIR**

![](_page_14_Picture_9.jpeg)

*Fichier couleur en CMJN*

![](_page_14_Picture_11.jpeg)

*Fichier vectoriel du vernis 3D en noir 100% ou vernis 2D en noir 50%*

## **PRÉPARER UNE DORURE**

- 1 fichier couleur en CMJN pour l'impression.
- 1 fichier vectoriel pour la dorure en noir 100% sans tramé (les zones noires correspondent aux zones dorée).

Le procédé d'impression pour ce type de document étant particulier, il est nécessaire de nous faire parvenir 2 fichiers :

- Les zones d'écriture doivent être à plus de 2mm du bord de votre document.
	- L'épaisseur minimum de la zone dorée est de 0,5 pt.
	- La taille de lettres est de 4 pts minimum.

![](_page_15_Figure_8.jpeg)

### **ATTENTION**

*Fichier couleur pour impression Fichier vectoriel noir 100% pour la dorure Document imprimé*

![](_page_15_Picture_11.jpeg)

![](_page_15_Picture_12.jpeg)

## **PRÉPARER UNE DÉCOUPE À LA FORME**

- 1 fichier couleur en CMJN pour l'impression.
- 1 fichier vectoriel pour la découpe laser en rouge RVB sans tramé (le contour rouge correspond à la découpe)

![](_page_16_Picture_4.jpeg)

Le procédé d'impression pour ce type de document étant particulier, il est nécessaire de nous faire parvenir 2 fichiers :

*Fichier couleur en CMJN pour impression Fichier vectoriel pour la découpe laser Aperçu du document imprimé*

![](_page_16_Picture_6.jpeg)

![](_page_16_Picture_7.jpeg)

![](_page_16_Picture_9.jpeg)

![](_page_16_Picture_10.jpeg)

![](_page_16_Picture_13.jpeg)

### **LA LABEL "FAIT MAISON"**

### **Qu'est-ce que c'est ?**

Vous trouverez toutes les informations nécessaires sur **https://www.entreprises.gouv.fr/fr/commerce-et-artisanat/dispositifs-etlabels/la-mention-fait-maison-restauration**

![](_page_17_Picture_5.jpeg)

![](_page_17_Picture_6.jpeg)

#### VOICI LE LOGO tui sern utilisé dans les restaurant

chez les traiteurs, sur les marchés, à partir du 15 juillet 2014. ll indique les plats « faits maison », c'est-à-dire élaborés sur place partir de produits bruts.

À compter du 15 juillet 2014, la mention « fait maison » doit apparaître pour tous les plats cuisinés entièrement sur place à partir de produits bruts sur les cartes des restaurants et traiteurs.

Cette mention est obligatoire pour tous les professionnels du secteur. Tous les établissements et professionnels doivent rappeler l'existence de la règle en affichant de manière visible « Les plats « faits maison » sont élaborés sur place à partir de produits bruts ».

**[www.scriptlaser.com](https://www.scriptlaser.com/cgi/pub.cgi/homepage)**

![](_page_18_Picture_8.jpeg)

### $\frac{1}{100}$ **SCRIPTLASER**

Chez Script Laser, nous aimons le travail bien fait. C'est pourquoi nous nous engageons à répondre au mieux à toutes vos attentes. Alors si vous avez besoin de conseils, n'hésitez pas à nous contacter.

![](_page_18_Picture_2.jpeg)

![](_page_18_Picture_4.jpeg)

01 40 29 85 45 M contact@scriptlaser.com Par chat en ligne

![](_page_18_Picture_6.jpeg)